## Switching Between Views

Reference Number: **KB-00994** Last Modified: **November 30, 2021**

The information in this article appliesto:

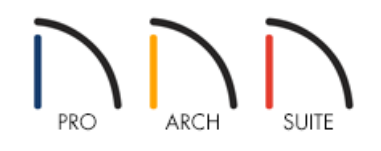

## QUESTION

I have created a 3D camera view of my design, but now I don't know how to return to my 2D floor plan view. How can I do this?

## ANSWER

Switching between a camera view and a floor plan view can be accomplished by selecting the tabs at the top of the Home Designer window or by accessing the Window menu.

## To switch between camera and floor plan views

1. Located under the toolbars, left-click on the **Tab** for the view that you would like to switch to.

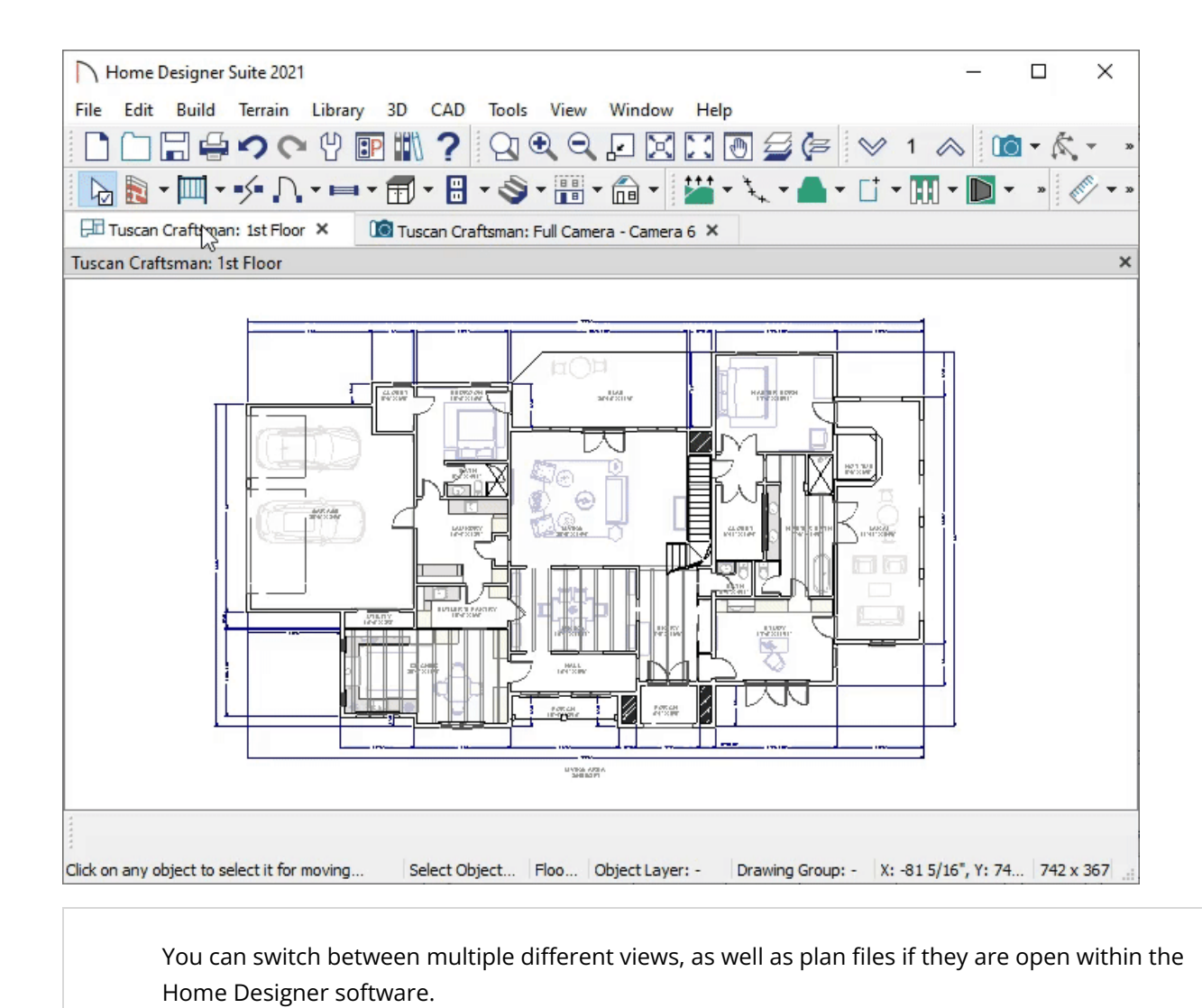

2. Alternatively, you can select the **Window** menu and select the appropriate view in the list at the bottom to switch to that view.

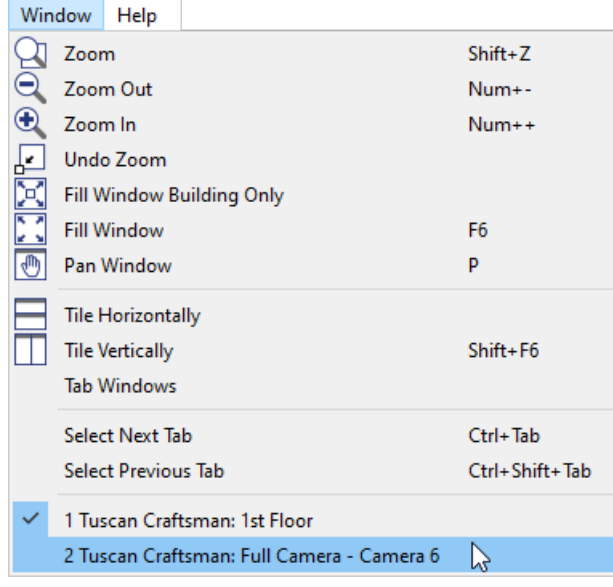

The window tiling options allow you to display multiple views side by side in the Home Designer window. Tiling allows you to see the results of changes made in a floor plan view directly in 3D or vice versa, and can also be useful for copying objects from one plan to another

- **•** Select **Window> Tile Horizontally** to display both views in a horizontal orientation.
- Select **Window> Tile Vertically** | to display both views in a vertical orientation.

Related Articles

Changing the Backdrop in a Camera View [\(/support/article/KB-00325/changing-the-backdrop-in-a-camera](file:///support/article/KB-00325/changing-the-backdrop-in-a-camera-view.html)view.html)

Increasing the Field of View for a 3D Camera View [\(/support/article/KB-00314/increasing-the-field-of-view-for-a-](file:///support/article/KB-00314/increasing-the-field-of-view-for-a-3d-camera-view.html)3d-camera-view.html)

Modeling a Crawl Space [\(/support/article/KB-00905/modeling-a-crawl-space.html\)](file:///support/article/KB-00905/modeling-a-crawl-space.html)

© 2003–2021 Chief Architect, Inc. All rights reserved // Terms of Use [\(https://www.chiefarchitect.com/company/terms.html\)](https://www.chiefarchitect.com/company/privacy.html) // Privacy Policy

(https://www.chiefarchitect.com/company/privacy.html)